## Hoe kan je een attest voor het ziekenfonds afprinten?

Ga naar de website van de gemeente [www.brasschaat.be](http://www.brasschaat.be/) vervolgens naar **vrijetijd,** en dan **naar de webshop vrijetijd**.

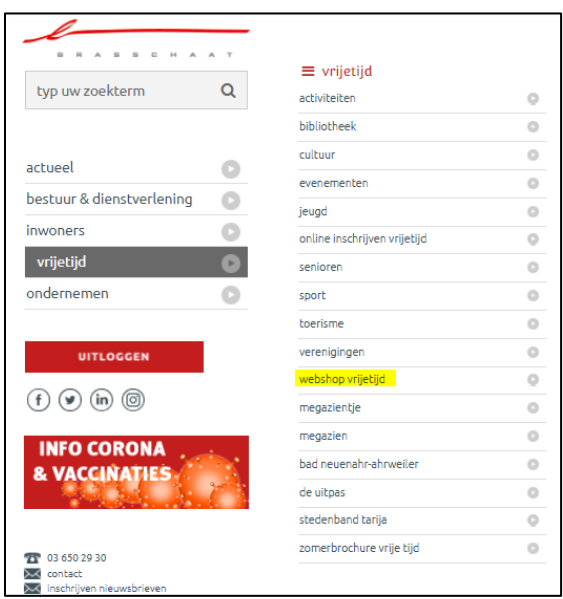

Hier moet je eerst jouw gebruikersnaam en wachtwoord invullen. En op **INLOGGEN** drukken.

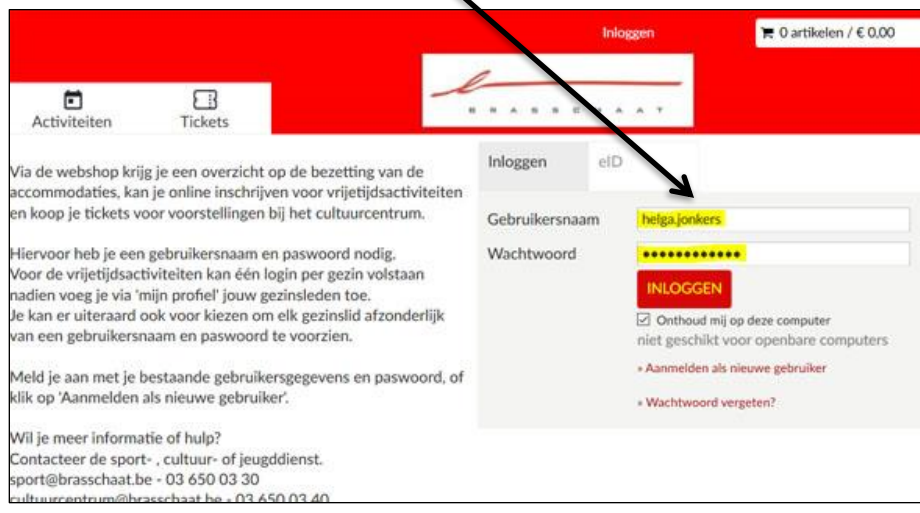

Je kan je attest opvragen bij **mijn profiel**.

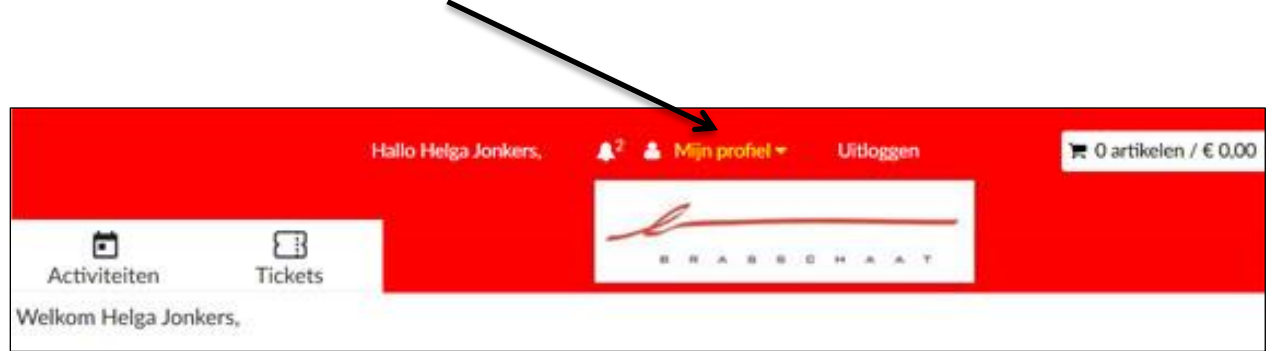

## Ga op mijn profiel staan en klik op **HISTORIEK EN OVERZICHTEN**

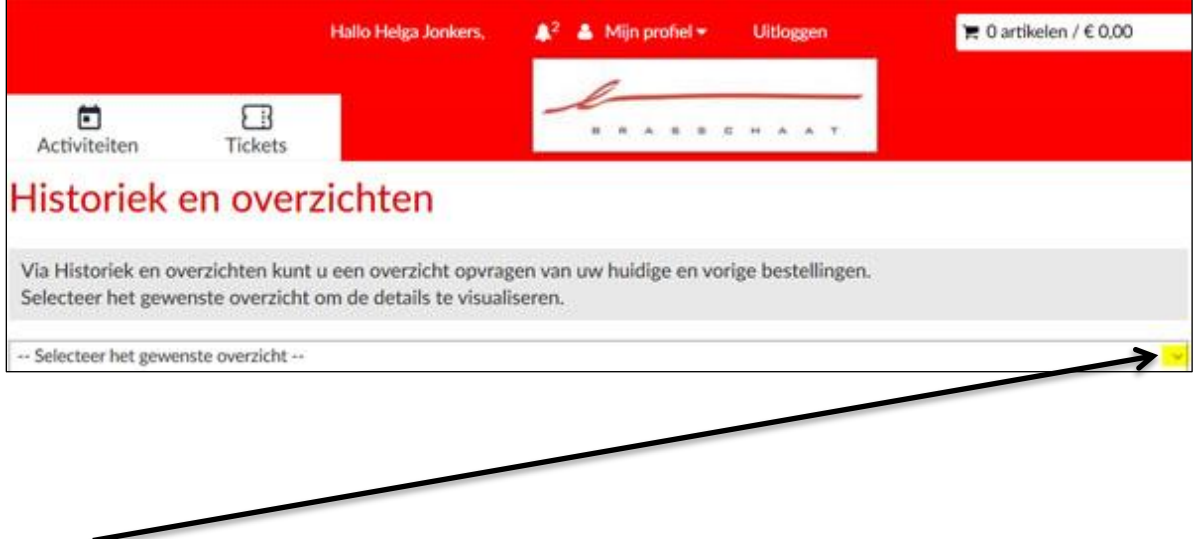

Klik op v en selecteer **MIJN ACTIVITEITEN**

Je krijgt een overzicht van al je activiteiten.

Ga helemaal tot onderaan de pagina, daar vind je de rubriek **ZIEKENFONDSATTESTEN**

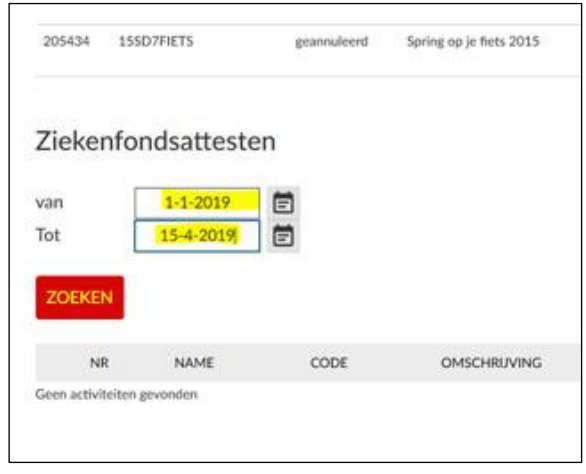

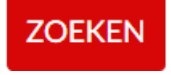

Vul de periode in waarvoor je een attest wenst en klik op

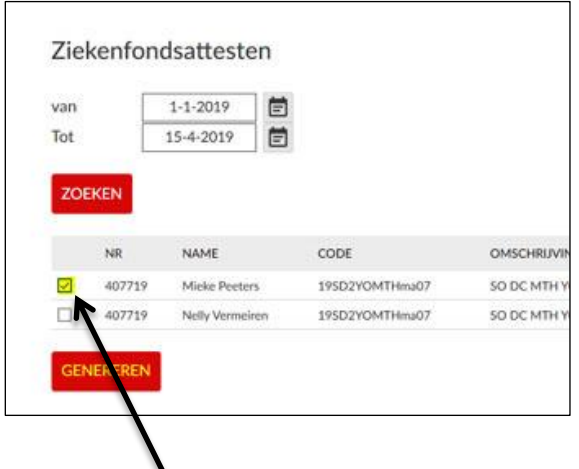

## **GENEREREN**

Je vinkt de persoon aan voor wie je het attest wil maken en druk op

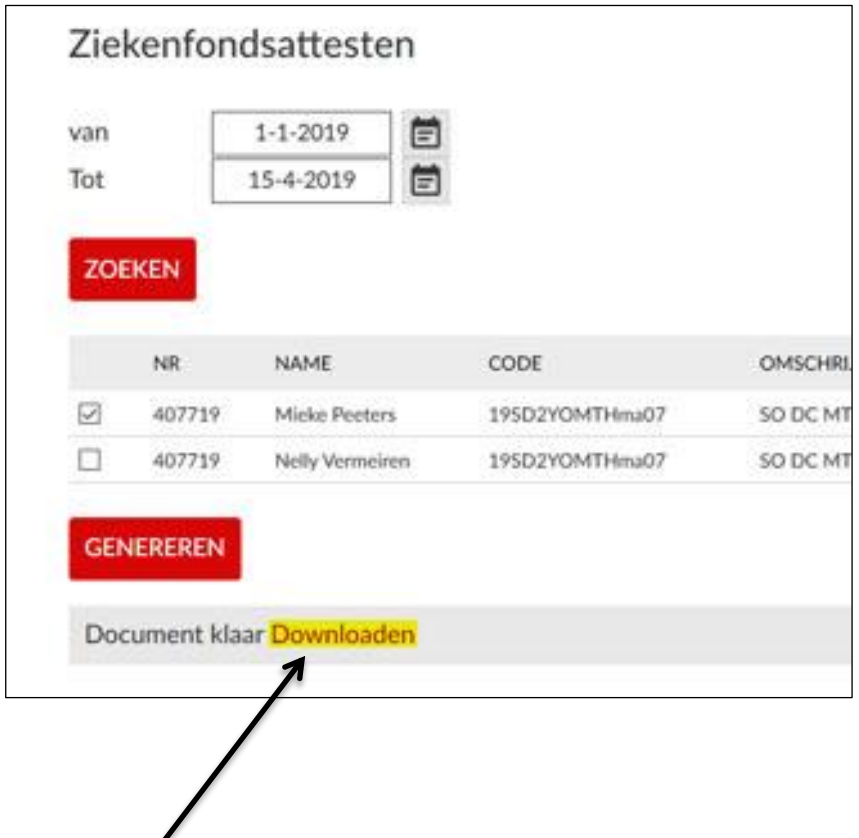

Klik op **DOWNLOADEN** en het document wordt geopend. Dit kan je afprinten (rechter muis klikken/afdrukken).

Vergeet niet om een kleefbriefje met al je gegevens op het formulier te plakken!

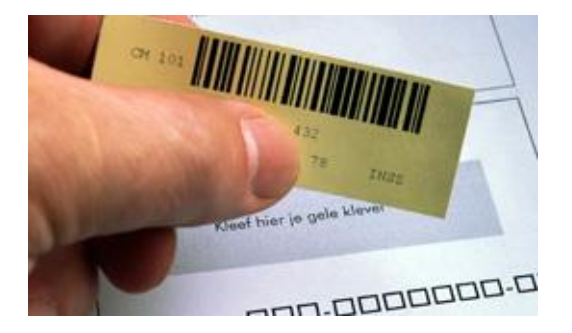